# MITSUBISHI

# MELSEC F, F2 Programmable Controller

# INSTRUCTION MANUAL

# **GP-80F<sub>2</sub> HGP** (HANDY GRAPHIC PROGRAMMING UNIT)

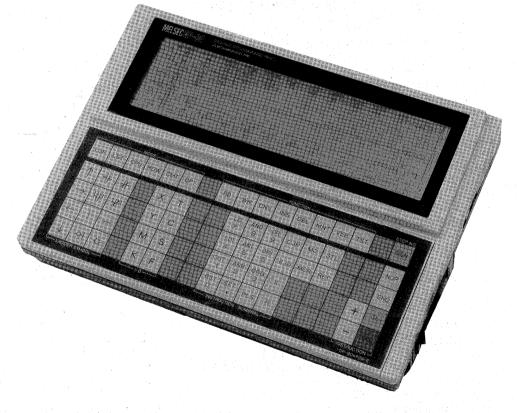

- This manual provides technical information and guidance on the use of the Mitsubishi GP-80F2 HGP (Handy Graphic Programming Unit).
- Users should ensure that the detail of this manual is studied and understood before attempting to use the unit.
- Information concerning the programming of the system is covered in a separate manual.

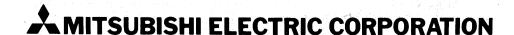

# TABLE OF CONTENTS

| _  |    |    |                                                                             | PAGE |
|----|----|----|-----------------------------------------------------------------------------|------|
| 1. |    |    | NERAL DESCRIPTION                                                           | 1    |
|    |    |    | INTRODUCTION SYSTEM FORMATION                                               |      |
|    |    |    | THE UNIT CHECKOUT                                                           |      |
|    |    |    | KEY BOARD                                                                   |      |
| 2  |    | PR | EPARATIONS                                                                  | 5    |
|    | 2- | 1  | CONNECTION WITH THE PC                                                      |      |
|    |    |    | CONTROL ROM CASSETTE                                                        |      |
|    | _  | -  | CONNECTION WITH EXTERNAL DEVICES POWER SUPPLY                               |      |
|    | _  |    | SELF-CHECK FUNCTION                                                         |      |
|    |    |    | ADJUSTMENT                                                                  |      |
|    | 2- | 7  | PRELIMINARY MESSAGES                                                        |      |
| 3  |    | LA | DDER MODE PROGRAMMING                                                       | 7    |
|    |    |    | MESSAGES ON A SCREEN                                                        |      |
|    | _  | _  | CLEARING THE RAM READY TO RECEIVE A NEW PROGRAM                             |      |
|    |    |    | WRITING A NEW PROGRAM                                                       |      |
|    |    |    | READING A PROGRAM<br>SCROLLING                                              |      |
|    |    |    | SEARCHING A PROGRAM BY INSTRUCTION                                          |      |
|    | _  |    | READING THE LAST CIRCUIT BLOCK                                              |      |
|    |    |    | ADDING A PROGRAM AT THE END OF PROGRAM                                      |      |
|    |    |    | RE-WRITING OF EXISTING CIRCUIT BLOCK INSERTING A CIRCUIT BLOCK IN A PROGRAM |      |
|    | _  |    | DELETING A CIRCUIT BLOCK                                                    |      |
|    |    |    | DELETING INSTRUCTIONS IN A CIRCUIT BLOCK                                    |      |
|    | 3- | 13 | INSERTING INSTRUCTIONS                                                      |      |
|    |    |    | DIVERTING A CIRCUIT BLOCK                                                   |      |
|    |    |    | CIRCUIT LAYOUT DESIGN                                                       |      |
| 4  |    |    | T MODE FUNCTIONS                                                            | 19   |
|    |    |    | READING<br>CHECKING A PROGRAM                                               |      |
|    |    |    | WRITING A PROGRAM                                                           |      |
|    |    |    | DEBUGGING A PROGRAM                                                         |      |
|    |    |    | TRANSFER OF PROGRAM                                                         |      |
| 5  |    |    | U MODE                                                                      | 27   |
|    |    |    | PROGRAM TRANSFER FROM PC TO HGP                                             |      |
|    |    |    | PROGRAM VERIFICATION PROGRAM TRANSFER FROM HGP TO PC                        |      |
| c  |    |    | ST FUNCTIONS                                                                | 20   |
| О  |    |    | FORCING OF AUXILIARY RELAYS, TIMERS AND COUNTERS                            | 29   |
|    |    |    | LOADING PRESET VALUES                                                       |      |
| 7  |    |    | ONITORING                                                                   | 31   |
| 8  |    |    | /W MODE                                                                     |      |
| Ŭ  |    |    | PROGRAM TRANSFER FROM HGP TO ROM                                            | 02   |
|    |    |    | PROGRAM TRANSFER FROM ROM TO HGP                                            |      |
|    |    |    | PROGRAM VERIFICATION                                                        |      |
| _  | _  |    | ROM ERASE CHECK                                                             |      |
| 9  |    |    | MT MODE                                                                     | 34   |
|    |    |    | HANDLING A CMT RECORDER<br>RECORDING                                        |      |
|    | -  | _  | PLAYBACK                                                                    |      |
|    |    |    | VERIFICATION OF PROGRAM                                                     |      |
| 10 |    | GF | T MODE                                                                      | 37   |
|    |    |    | PRINTER                                                                     |      |
|    |    |    | PRINTING FORMS                                                              |      |
|    |    |    | PRINTING OPERATION                                                          | 40   |
| 11 |    |    | AINTENANCE, ENVIRONMENT                                                     | 40   |
|    |    |    | ENVIRONMENTS<br>BATTERY                                                     |      |
|    |    |    | MEMORY CASSETTE REPLACEMENT                                                 |      |
|    |    |    | KEY BOARD SHEET REPLACEMENT                                                 |      |
|    |    | ΑF | PENDIX                                                                      | 40   |
|    |    |    | SPECIFICATIONS                                                              |      |
|    |    |    | OUTLINE AND DIMENSIONS                                                      |      |

# 1. GENERAL DESCRIPTION

# 1-1 INTRODUCTION

The GP-80F<sub>2</sub> HGP (Handy Graphic Programming Unit) is the answer to demands for a low-cost, compact, multi-functional graphic programmer.

Utilizing the world largest full-dots matrix LCD (Liquid Cristal Display), never before have so many CRT type functions been integrated in such a small package.

### **FUNCTIONS AND FEATURES**

# MULTI-FUNCTIONAL (Previously available only on more expensive CRT programmers)

- OFF-LINE PROGRAMMING······Program can be stored in the HGP RAM by either instruction code or relay ladder diagram programming.
- PROGRAM TRANSFER .....Program can be transferred to and from the PC.
- ON-LINE MONITORING ..... The PC operation can be monitored on the display.
- CMT RECORDER INTERFACE...CMT(Cassette Magnetic Tape) recorder can be connected for the purpose of program storage or retrieval.
- ROM WRITER INTERFACE ····· ROM Writer Unit (Exclusive model) can be connected to write, read, verify the ROM Cassette.
- HARD-COPY PRINTING ......Standard printer can be connected for printing of ladder diagram, Input/Output list and program list.

# MOST ADVANCED LARGEST LCD DISPLAY (480 × 128 DOTS)

- DISPLAY TYPE ......Dynamic Drive Full-Dots Matrix LCD (Liquid Cristal Display).
- RELAY DIAGRAM DISPLAY ····· 11 Contacts plus one coil wide × 7 lines high plus two message lines in a screen.
   One circuit can extend over three screens.
- SCREEN SCROLLING ......Screen can be scrolled up and down.
- ADJUSTABLE VISIBILITY ......Contrast and view angle can be adjusted.

# COMPACT, LIGHT WEIGHT, LOW COST

ullet SIZE & WEIGHT ......W 300  $\times$  L 215  $\times$  H 70 (mm) 2 kg: [W 11.8 $\times$ L 8.5 $\times$ H 2.8 (inch) 4.4 lbs]. Handy for factory use

# **FUTURE EXPANSION FLEXIBILITY**

• REPLACEABLE MEMORY ......The memory is installed in a replaceable cassette, key board is also replaceable.

# **EXTRA FEATURES**

- VOLUME ADJUSTABLE SOUND ON KEY OPERATION
- POWER RESET SWITCH AVAILABLE
- POWER CONSUMPTION: LESS THAN 15VA

# 1-2 SYSTEM FORMATION

The HGP has a off-line programming function by itself but also has many other functions in conjunction

with the external devices.

The system formation is illustrated below.

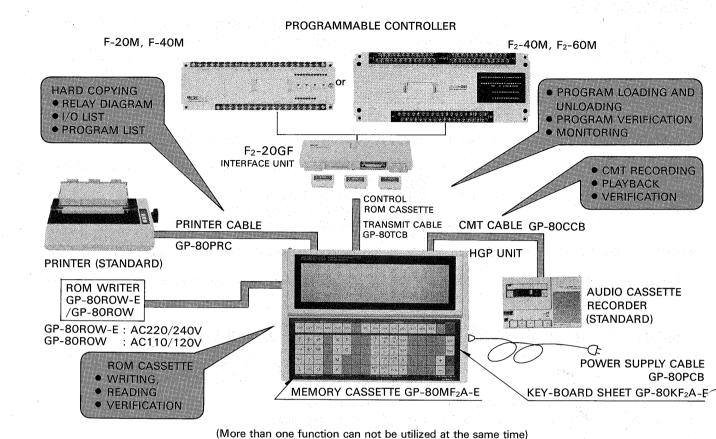

# ATTACHMENTS

The model GP-80F2 HGP encloses following attachments in the unit;

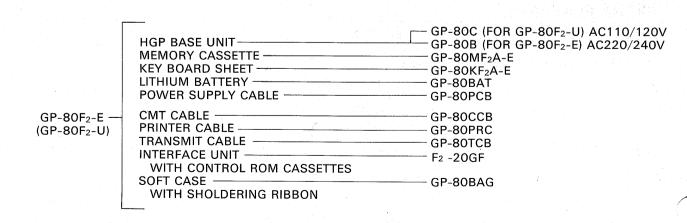

## 1-3 THE UNIT CHECKOUT

The connectors and switches on the HGP unit are illustrated below.

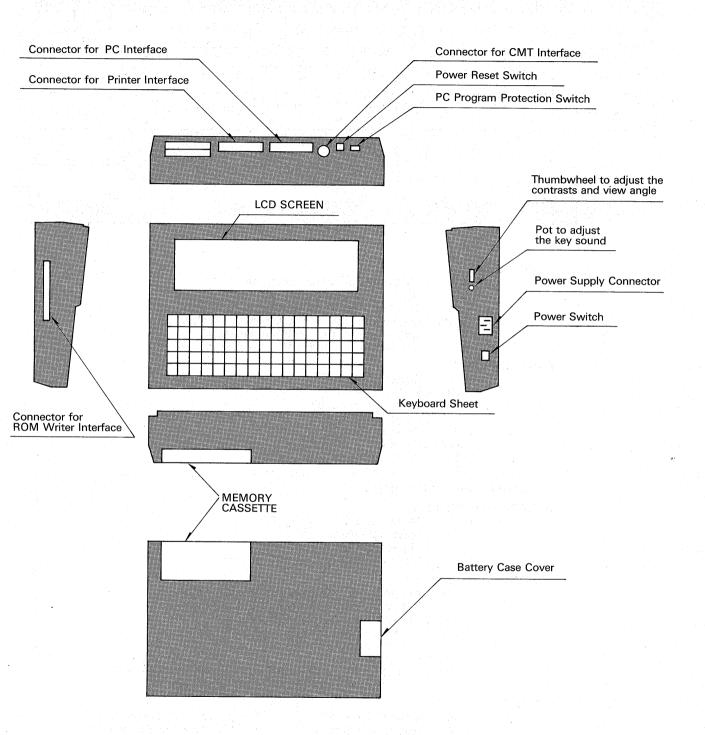

## 1-4 KEYBOARD

The keyboard is consist of the following keys;

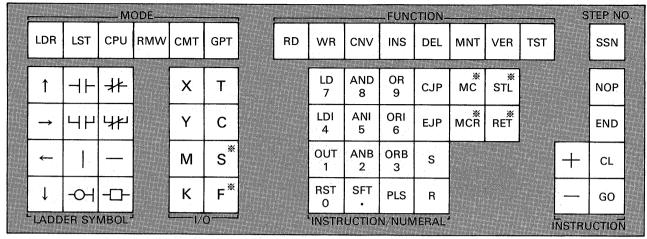

※ Only for GP-80F₂ type.

### MODE KEYS:

LDR : Ladder mode for ladder diagram LST : List mode for instruction list

CPU : CPU mode for PC interfacing RMW : ROM writer mode for ROM-writer interfacing

CMT : CMT mode for CMT recorder interfacing
GPT : Graphic printer mode for the printer interfacing

### **FUNCTION KEYS:**

RD : Reading function
WR : Writing function
CNV : Converting function
INS : Inserting function
DEL : Deleting function

DEL : Deleting function
MNT : Monitoring function
VER : Verification function

TST: Test function

### SET STEP NUMBER KEY: SSN

# **CURSOR MOVING KEYS:**

↑ : Move upward
 → : Move rightward
 ← : Move leftward
 ↓ : Move downward

### LADDER SYMBOL KEYS:

→ : Normally open contact in series (LD, AND)

→ : Normally closed contact in series (LDI, ANI)

→ : Normally open contact in parallel (OR)

→ : Normally closed contact in parallel (ORI)

: Vertical line: Horizontal line

-○- : Output (Output relay, auxiliary relay, timer or counter)

-- : Timer or counter constant, special instructions.

### I/O KEYS:

X : Input assignment S : State for step ladder.
Y : Output assignment F : Coil for special instruction.

M : Auxiliary relay assignmentT : Timer assignmentC : Counter assignment

K : Constant value assignment

## INSTRUCTION/NUMERAL KEYS:

# INSTRUCTION/OPERATION KEYS:

# 2.

# **PREPARATIONS**

### 2-1 CONNECTION WITH THE PC

When the HGP is connected with the PC for the purpose of monitoring, install a control ROM cassette and interface unit on the PC base unit, then connect between the interface unit and HGP using a transmit cable as follows;

But it is not necessary to install a control ROM cassette for following PCs.

- ① F2-40M, F2-60M
- ② F-40M (Manufactured since JUL. 1984)

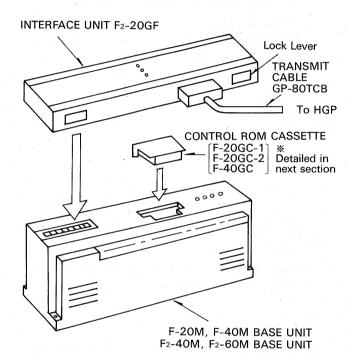

Before the interface unit, control ROM cassette or transmit cable is installed or removed, ensure that the power of the PC and HGP is off.

To transfer a program between the PC and HGP, it is not necessary to install the control ROM cassette.

# 2-2 CONTROL ROM CASSETTE

Three control ROM cassettes are provided as attachments. Use appropriate cassette according to the model of the PC base unit as follows;

| Model of Control<br>ROM Cassette | Applicable PC Model                                                                                        |
|----------------------------------|----------------------------------------------------------------------------------------------------|
| F-20GC-1                         | F-20M□<br>(Manufactured before AUG. 1983 <sup>※</sup> )<br>F-20M□-ES,F-20M□-U                              |
| F-20GC-2                         | F-20M☐<br>(Manufactured since AUG. 1983 <sup>※</sup> )<br>F-20M☐-ES1,-ESS,F-20M☐-U1<br>F-20M☐-DS, F-20M☐-D |
| F-40GC                           | F-40M , F-40M -ES,-ESS,<br>F-40M -U<br>(Manufactured before JUN. 1984)                                     |

\* Production Number on the Name Plate Label:

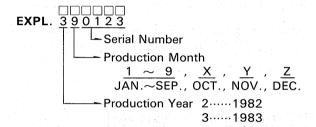

# 2-3 CONNECTION WITH EXTERNAL DEVICES

For connecting the printer and CMT Recorder, the printer cable GP-80PRC and CMT cable GP-80CCB are provided as attachments. The ROM writer unit GP-80ROW can be connected to the HGP by using exclusive cable.

When these external devices are connected to the HGP, ensure that the power of the external devices and HGP is switched off.

### 2-4 POWER SUPPLY

- (1) Connect the power supply cable with the HGP and plug in, then turn the power switch of the HGP "ON".
- (2) When the external device such as the printer or CMT recorder is used in conjunction with the HGP, switch the power of the external device ON or OFF before the switch operation of the HGP as follows:

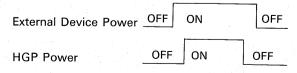

3) When momentary power interruption is required for the purpose of resetting of the HGP, the RESET button is available.

# 2-5 SELF-CHECK FUNCTION

The HGP unit has self-checking functions for the display and key-board.

Depressing the \( \bigcup \) key at the same time to switch power ON, a test pattern is displayed on the screen. By depressing the \( \bigcup O \) key, the test pattern is changed. If no fault is found, depress the \( \bigcup O \) key over again until a message "KEY-BOARD CHECK" is displayed.

To check all key functions on the key-board, depress all keys including no marked keys in turn as follows;

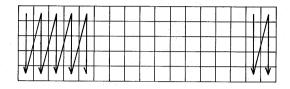

After completed all key-strokes, a message "SELF-CHECK OK" is displayed if there is no function fault. If a problem exists, a message "FAULT" is displayed.

When a message "OPERATION ERROR" is displayed, depress the and GO keys to restart the key-stroke from the beginning.

# 2-7 PRELIMINARY MESSAGES

When the power is switched ON, the preliminary messages are displayed. If all preparations are ready to proceed to further operations, depress the 1, 2 or 3 key to select the PC type according to the

### 2-6 ADJUSTMENT

### (1) Contrast and View-Angle

The suitable contrast of the display depends upon the view-angle and these are adjustable by using a thumbwheel provided on the right side of the HGP.

### (2) Volume

When the effective key is depressed, confirmation sound for the key-stroke is heard. The volume is adjustable by using a volume-adjusting potentionmeter provided on the right side of the HGP.

### (3) Protection Switch

A slide switch is provided on the back of the HGP to prohibit transfer of the program to the PC. Keep the switch off except the cases of interface with the PC such as program transferring, monitoring or test functions.

PC to be used, then proceed to key-in the mode and functions.

If the preparations are not ready, check the conditions according to the error messages.

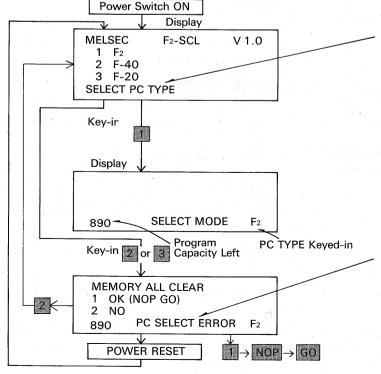

If all preparations are not ready, following messages are displayed;

BATTERY NG .....

Battery voltage is low.
Check the battery.

NO MEMORY CASSETTE .....

Ensure that the memory cassette is installed correctly.

MEMORY CASSETTE NG .....

SYSTEM RAM NG .....

Contact with Mitsubishi agent.

If any previous program was left in the HGP and different PC type is selected, the error message is displayed.

In case of mis-selection, depress the  $\boxed{2}$  key to select again.

Otherwise delete all program left in the HGP by depressing 1 NOP GO key.

# 3.

# LADDER MODE PROGRAMMING

### 3-1 MESSAGES ON A SCREEN

This section gives preliminary information of the messages on a screen before programming is started.

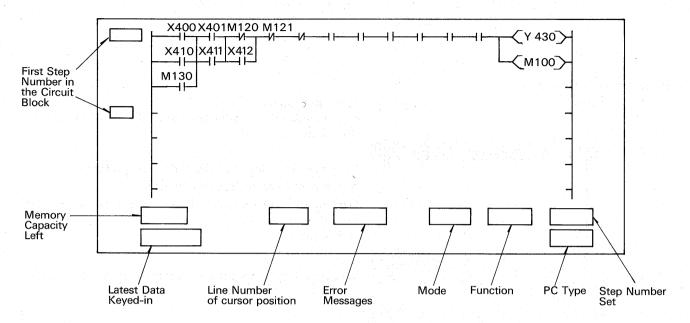

# 3-2 CLEARING THE RAM READY TO RECEIVE A NEW PROGRAM

The RAM (Random Access Memory) in the HGP is cleared ready to receive a new program by following procedure;

The procedure illustrated below completely clears the program and displays ladder lines to start writing a new program.

The mode "Ladder" and function "Write" remains active until new mode or function is selected.

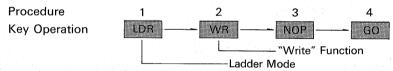

## 3-3 WRITING A NEW PROGRAM

After the above procedure is completed, following ladder lines are displayed on the screen ready to write

new program starting from step 0.

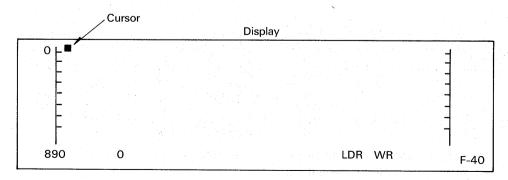

After writing a new program into the HGP, depress the CNV GO keys to change the format of the program from HGP language to PC language. If a

new mode or function key is depressed before CNV GO, the diagram will be erased.

# (1) Simple Example

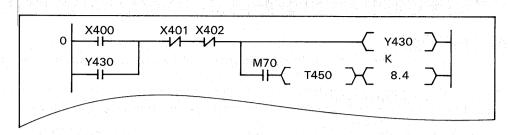

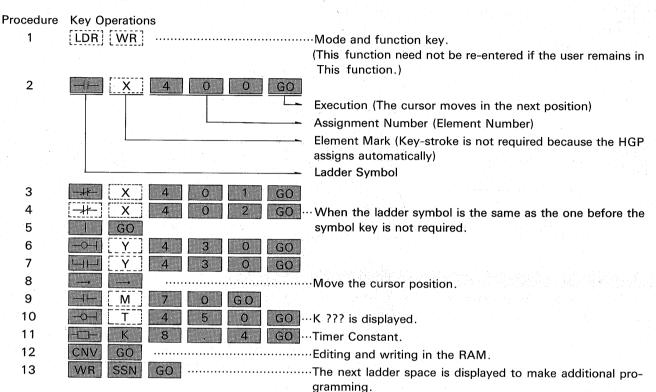

# (2) REVISORS

If an incorrect symbol key or element number is depressed before the GO key, key-in the correct symbol or element number to revise.

If such mis-key operation was made after depressed the GO key, reverse the cursor and key-in correctly.

# (3) Special Instructions

When special instructions such as MC, MCR, S, R, STL, RET, PLS, SFT, RST, CJP, EJP or END are programmed, depress the \_\_\_\_\_ symbol key as illustrated below.

### EXPL.

|              | PLS | 1 | 0 | 0  | GO | , |
|--------------|-----|---|---|----|----|---|
|              | SFT | 3 | 0 | 0  | GO | , |
|              | RST | 4 | 6 | 0  | GO | , |
| <u>-</u>     | МС  | 1 | 0 | 1_ | GO | , |
| <del>-</del> | S   | 2 | 0 | 0  | GO | , |
|              | STL | 6 | 0 | 0  | GO |   |

### (4) NOP

To reserve some program space after the circuit block made, any number of NOP can be written

|  | CJP | _7_ | 0 0 GO |
|--|-----|-----|--------|
|  | EJP | 7   | 0 0 GO |
|  | END | GO  |        |
|  | MCR | 1   | 0 1 GO |
|  | R   | 2   | 0 0 GO |
|  | RET | GO  |        |

by following procedure;

EXPL. to put ten NOPs

## (5) Returnning the circuit

When a contact is written in the last column where a coil is normally written, the ladder rung is automatically returned and the contact is re-written in

the first column on the next line after the GO key is depressed.

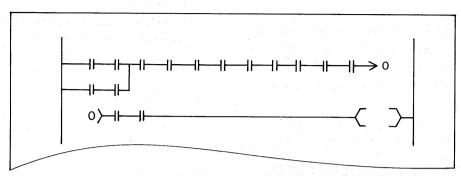

When more than one parallel circuits are returned. finish the parallel circuits before entering any additional contacts in the last column providing space for the return. (If line space is required, see the section on Inserting.)

To return the circuit manually, key-in a address number in the last column and the first column on the next line as following procedure;

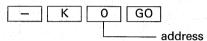

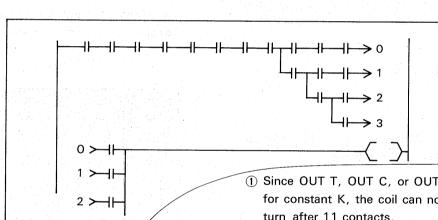

### 3-4 READING A PROGRAM

(1) Reading by step number starting at the step number designation, one screen of diagram is

(1) Since OUT T, OUT C, or OUT F need 2 columns for constant K, the coil can not get automatic return after 11 contacts.

2 After step ladder contact STL , the circuit can not get return operation.

displayed.

### EXPL.

| Procedure | Key-stroke                         |
|-----------|------------------------------------|
| 1         | LDRLadder Mode                     |
| 2         | RDReading Function                 |
| 3         | SSN Designation of the step number |
| 4         | 1 4Step 14                         |
| 5         | GO Execution                       |
|           | Display a ladder diagram           |
| 6         | SSN                                |
| 7         | 3 0                                |
| 8         | GO Reading can be continued.       |
|           | Display                            |

When the circuit block is larger than one screen of diagram, a message "DISPLAY OVERFLOW" is displayed at the bottom of the screen. Read the

rest of diagram by using the scrolling function stated in other section.

## 3-5 SCROLLING

7 lines of ladder diagram can be displayed in one screen and maximum of 21 lines can be read by using the scrolling functions.

### (1) Line Scrolling

Locate the cursor position at top of the screen or bottom of the screen, then depress the 
top or 
key to move the cursor position further. The screen is scrolled up or down one line per keystroke. (Max 21 lines.)

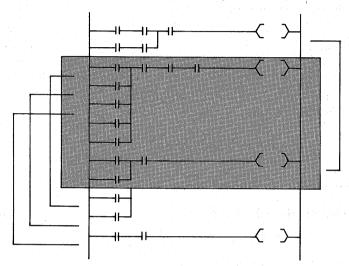

(2) Circuit Block Scrolling

Depress the \_\_ GO keys or + GO keys to scroll up or down one circuit block.

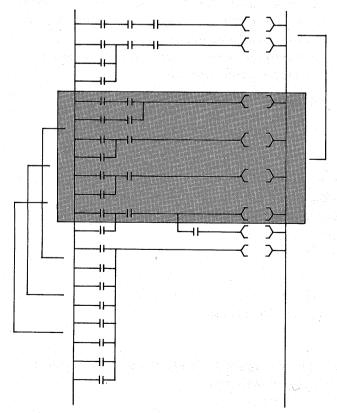

When the last circuit block of the program is over the screen, the rest of program can not be read out by the circuit block scrolling because no circuit block is left.

Read it by the line scrolling or List mode function. (See the List mode section)

### (3) Screen Scrolling

After a certain diagram is found and displayed according to the step number, the next 7 lines diagram can be displayed by depressing the GO key.

This procedure can be repeated to read through the program but this function does not work after using the circuit block scrolling function.

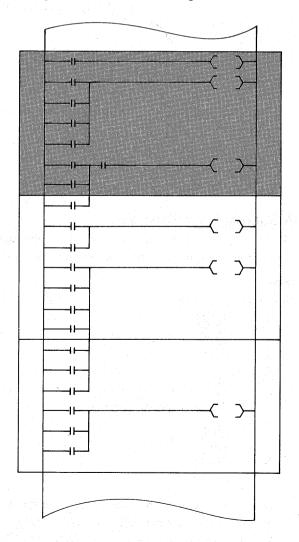

# 3-6 SEARCHING A PROGRAM BY INSTRUCTIONS

(1) To find a circuit block including a given instruction, proceed as per the following example;

| Procedure | Key-stroke                                                       |
|-----------|------------------------------------------------------------------|
| 1         | LDR Ladder Mode                                                  |
| 2         | RD Reading Function                                              |
| 3         | X 4 0 0Instruction Element (Contact 400)                         |
| 4         | GOExecution to find and display the first circuit block in which |
|           | a contact 400 exists.                                            |
| 5         | GO Search and display the following circuit block in which a     |
|           | contact 400 exists.                                              |
| 6         | Other Instruction Element (coil 430)                             |
| 7         | GOExecution to find and display the first curcuit block in       |
|           | which a coil 430 exists.                                         |
| 8         | GO Search and display the following circuit block in which a     |
|           | coil 430 exists.                                                 |
|           |                                                                  |

(2) If there is no instruction element designated in the program, a message "NOT FOUND" is displayed. (3) Special Instructions

When special instructions such as MC, MCR, S, R, STL, RET, PLS, SFT, RST, CJP or EJP is searched, depress the key as the symbol key.

| EX | PL. |     |   |   |   |    |
|----|-----|-----|---|---|---|----|
|    |     | MC  | 1 | 0 | 1 | GO |
|    |     | S   | 2 | 0 | 0 | GO |
|    |     | PLS | 1 | 0 | 0 | GO |
|    |     | SFT | 3 | 0 | 0 | GO |
|    |     | RST | 4 | 6 | 0 | GO |
|    |     | STL | 6 | 0 | 0 | GO |

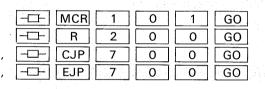

-□- RET GO

- (4) Scrolling
  - a) When the circuit block is over 7 lines, the first7 lines are displayed, read out the following lines by using the line scrolling function.
  - b) To find a circuit block one before or one after the block which is displayed, depress the + GO keys or GO keys after the CL key is depressed for the circuit block scrolling.

(5) Searching without the instruction symbol This searching function can be alternatively executed by using the CL key instead of the symbol key as following procedure;

| LDR | RDLadder Mode, Reading Function.                         |
|-----|----------------------------------------------------------|
| CL  | Require no symbol.                                       |
| Υ   | 5 3 0Instruction Element (coil 530).                     |
| GO  | Execution to find and display the first circuit block in |
|     | which a coil 530 or contact 530 exists.                  |
| GO  | Search and display the following circuit block in which  |
|     | a coil 530 or contact 530 exists                         |

### 3-7 READING THE LAST CIRCUIT BLOCK

(1) To read out the last circuit block in the program proceed as follows;

| Procedure | Key-stroke |                                            |                  |
|-----------|------------|--------------------------------------------|------------------|
| 1         | LDR , RD   | <br>Ladder Mode, Reading Function          |                  |
| 2         | END        | <br>······Last Circuit Block               |                  |
| 3         | GO         | <br>Execution to find and display the last | t circuit block. |
|           |            | (Even if no END instruction exists in      | the program)     |

(2) More than one END instruction can be programmed for the convenience of editing the program. To

read the circuit block one before the END instruction, proceed as follows;

| Procedure | Key-stroke | en en en en en en en en en en en en en e |                                                              |   |
|-----------|------------|------------------------------------------|--------------------------------------------------------------|---|
| 1         | LDR , RD   |                                          | -Ladder Mode, Reading Function                               |   |
|           | -□-, END   | ••••••                                   | ·Circuit Block one before END instruction.                   |   |
|           | GO         | •••••                                    | Execution to find and display a circuit block one before the | e |
|           |            |                                          | first END instruction.                                       |   |
|           | GO         |                                          | Execution to find and display a circuit block one before the | е |
|           |            |                                          | following END instruction.                                   |   |

# 3-8 ADDING A PROGRAM AT THE END OF PROGRAM

To add a new program at the end of an existing program, proceed follows;

| Procedure    | Key-stroke                                                      |
|--------------|-----------------------------------------------------------------|
| 1            | LDR, RDLadder Mode, Reading Function                            |
| <b>2 2 2</b> | END, GO Reading the last circuit block                          |
| 3            | WR,Writing Function                                             |
| 4            | SSN GOChanging the display ready to write a additional program. |
| 5            | Write a cicuit block                                            |
| 6            | CNV GO as same procedure as writing a new program.              |

# 3-9 RE-WRITING OF EXISTING CIRCUIT BLOCK

To re-write a existing circuit block, proceed as per the following example;

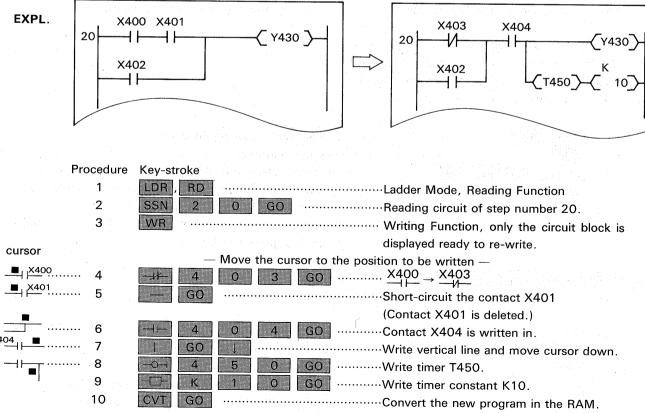

# 3-10 INSERTING A CIRCUIT BLOCK IN A PROGRAM

To add a new circuit block in an existing program, proceed as per the following example;

| Procedure | Key-stroke                                                                                                    |                                                            |
|-----------|----------------------------------------------------------------------------------------------------|------------------------------------------------------------|
| 1         | LDR RD                                                                                                    | Ladder Mode, Reading Function.                             |
| 2         | ⊣⊢ 1 3 0 G0 ·······                                                                                                    | Reading a circuit block after which a new circuit block is |
|           | and the second of the second of the second o | written.                                                   |
|           |                                                                                                    | (the circuit block can be also found by the step number)   |
| 3         | WR\                                                                                                    | Writing Function.                                          |
| 4         | SSN GO                                                                                                    | Changing the display ready to write a additional circuit   |
|           |                                                                                                    | block.                                                     |
| 5         | Write a circuit block                                                                                                    | Same procedure as writing a new program.                   |
| 6         | > · · · · · · · · · · · · · · · · · · ·                                                                                                    | (Step numbers change automatically)                        |

# 3-11 DELETING A CIRCUIT BLOCK

To delete a circuit block in a program, proceed as per the following example;

|           | 그는 사람들은 사람들이 되었다. 그는 사람들은 사람들은 사람들이 가장 하는 사람들은 사람들은 사람들이 가장 모양을 하는 것이다. |                 |
|-----------|-------------------------------------------------------------------------|-----------------|
| Procedure | Key-stroke                                                              |                 |
| 1 .       | LDR RDLadder Mode, Reading Function.                                    |                 |
| 2         | HE 1 2 0 GOReading a circuit block to be deleted.                       |                 |
|           | (The circuit block can be also found by the                             | e step number.) |
| 3         | DELDeleting Function.                                                   |                 |
| 4         | GODeleting the circuit block.                                           |                 |
|           | (The key operations of the CNV GO are not required)                     |                 |

- (1) Even when the circuit block has more than one coil, whole instructions in the block are deleted by above procedure.
- (2) When the circuit block has a special instruction such as RST, PLS, SFT instead of the coil, depress the —— key instead of the —— key.
- (3) The step numbers do not change because all instructions of the block are replaced with NOP instructions. To delete the NOPs, see the section of the List Mode.

# 3-12 DELETING INSTRUCTIONS IN A CIRCUIT BLOCK

To delete instructions in a circuit block, proceed as per the example below. The normal contact can be also deleted by re-writing function. (See re-writing section)

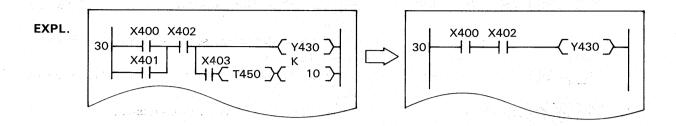

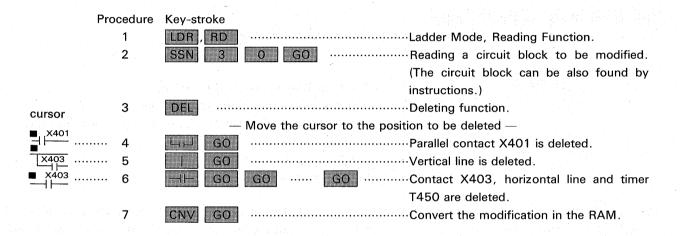

- (1) The above procedure is only for the purpose of program modifications. When whole circuit blocks are deleted, proceed to the circuit block deleting function with the DEL GO keys. (See the section on circuit block deleting)
- (3) Deleting the END instruction.
  To delete the END instruction in a program, proceed follows;
- (2) The  $\Box \vdash$  or  $\Box \vdash$  key is effective to delete horizontal lines and all instructions except the END instruction. The vertical line is deleted with the  $\Box$  key. In some cases the contacts in series can be deleted with the  $\Box$  key at the  $\Box$  function. (See the re-writing section)

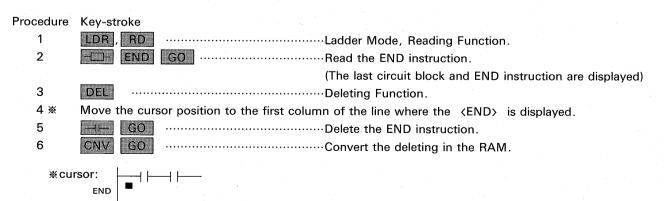

# 3-13 INSERTING INSTRUCTIONS

In most cases, contacts or coils are inserted in a existing circuit block by the WR function (See the re-wr iting section).

A new circuit block can be also inserted in a program by the WR function (See the circuit block inserting section). This section introduces the function of the INS key to complement the inserting procedure above.

(1) Providing a column space

To provide a column space for inserting the new

instructions in a circuit block, proceed as per the following example;

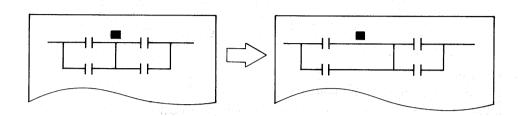

## Procedure Key-stroke

- 1 Display a circuit block to be modified.
- 2 INS .....Inserting function.
- Move the cursor position where the column space is required.
- 4 GO
- a) The column space is made on the left of the cursor position.
- b) Even if some spaces are left after inserting the new instructions, the circuit is re-arranged when the CNV GO keys are depressed.

(2) Providing a line space

To provide a line space for inserting the new

instructions in parallel, proceed as per the following example;

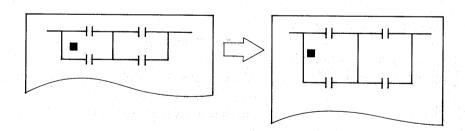

## Procedure Key-stroke

- 1 Display a circuit block to be modified.
- 2 INS .....Inserting Function.
- 3 Move the cursor position where the line space is required.
- 4 GO
- a) The line space is made beneath the cursor position.
- b) Even if some spaces are left after inserting the new instructions, the circuit is re-arranged when the CNV GO keys are depressed.

### (3) Inserting contacts

When a circuit block has enough column space or line space to insert additional contacts, the contacts can be written by the WR function.

Even though a circuit block does not have enough space, the contacts are inserted by the INS function as per the following example;

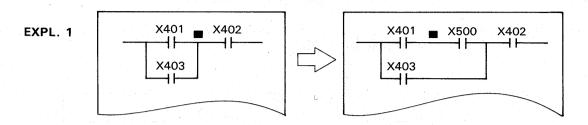

## Procedure Key-stroke

- 1 Display a circuit block to be modified.
- 2 INS .....Inserting Function.
- 3 Move the cursor to where the new contact is inserted.
- 5 CNV GO ......Inserting is completed in RAM.

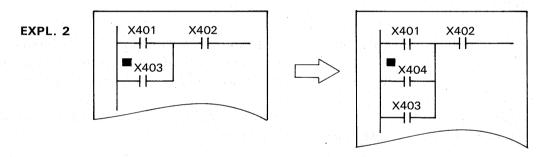

### Procedure Key-stroke

- 1 Display a circuit block to be modified.
- 2 INS .....Inserting Function.
- 3 Move the cursor as illustrated above.
- 4 GO .....A line space is provided and contact X404 is inserted beneath the cursor position.
- 5 CNV GO .....Inserting is completed in RAM.

# 3-14 DIVERTING A CIRCUIT BLOCK

When a circuit block similar to the preceding block in a program is written, the skeleton of the preceding circuit block can be diverted for convenience.

A new circuit block can be completed by re-writing only element numbers.

The summary of procedure is as follows;

### Procedure Key-stroke

- 1 Read and display a circuit block to be diverted.
- 2 WR Writing Function.
- 3 SSN GO ..... Designate where new block is written and erase all instruction numbers of the display ready to make new block.
  - \* a) In case that a new block is written beneath the block to be diverted ...... n = 0
    - b) In case that a new block is written in a address of a given step number ......n = N step Number When a given step number is occupied in other circuit block, a new block is inserted one before the block including the step number.
- Write new element numbers on the skeleton to complete new block. (The modifications of the skeleton is also possible)
- 5 CNV GO .....New block is written in the RAM.

**EXPL**.: New block is written beneath the block to be converted.

# Procedure Key-stroke

1 Read and display a circuit block to be diverted.

|   | and anopia, a onedit blook to |                       |     |   |    |    |  |  |  |  |
|---|-------------------------------|-----------------------|-----|---|----|----|--|--|--|--|
| 2 |                               | WR                    | SSN | 0 | GO |    |  |  |  |  |
| 3 |                               | $H_{\overline{x}}$    | 4   | 1 | 1  | GO |  |  |  |  |
| 4 |                               | #                     | 4   | 1 | 2  | GO |  |  |  |  |
| 5 |                               |                       | 4   | 0 | 0  | GO |  |  |  |  |
| 6 |                               | $\neg \ominus \dashv$ | 4   | 3 | 1  | GO |  |  |  |  |
| 7 |                               | $\dashv \vdash$       | 4   | 1 | 3  | GO |  |  |  |  |
| 8 |                               |                       | 4   | 1 | 4  | GO |  |  |  |  |
| 9 |                               | CNV                   | GO  |   |    |    |  |  |  |  |

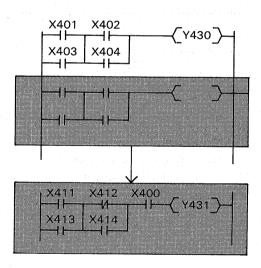

# 3-15 CIRCUIT LAYOUT DESIGN

When the CNV GO keys are depressed after circuits are written, some circuit layouts are automatically re-arr anged to the standard layouts. However in case that the circuit is not correct, a error message "BAD CIRCUIT" is displayed.

Re-write the circuit as per the following examples;

(1) Re-arrangement examples by the CNV key operation.

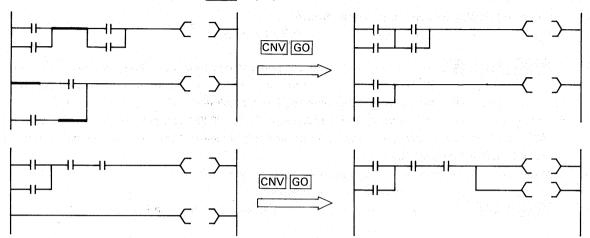

(2) Incorrect circuit examples.

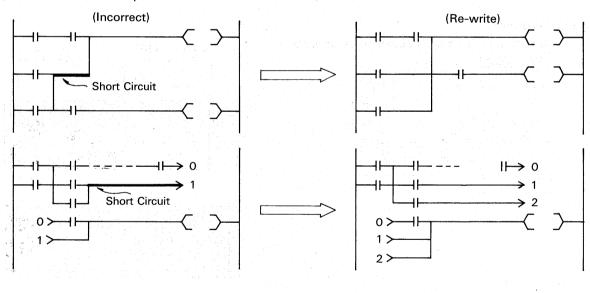

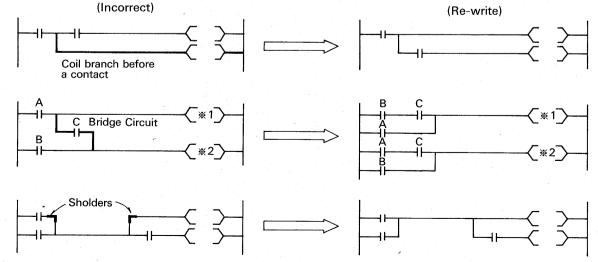

# 4. LIST MODE FUNCTIONS

This section introduces the list mode functions such as programming or program checks.

For this function, the instruction keys are used instead of the ladder symbol keys and the procedure of converting [CNV] is not required when a program is written in RAM.

### 4-1 READING

A program can be read out by tracing the step numbers or instructions similar to the ladder mode functions. In addition the step locations of a given instruction can be displayed on a list.

(1) Reading a program according to a step number. According to the designation of a step number, a program list including the given step number is displayed as per the following example;

### EXPL.

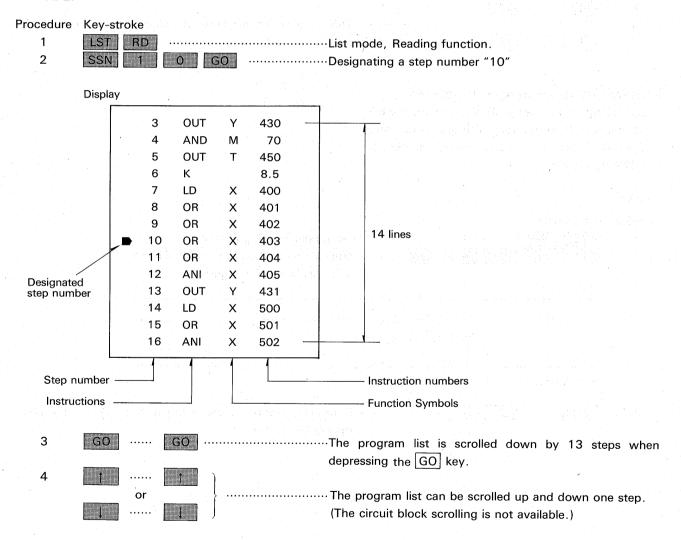

(2) Reading a program according to a instruction. According to the designation of an instruction, a program list including the given instruction is displayed as per the following example;

### EXPL.

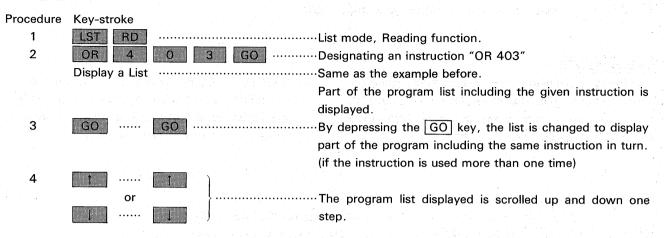

(3) Reading I/O list according to a instruction. According to the designation of an instruction, all inputs and outputs for which the instruction is used in a program, are displayed as per the following example:

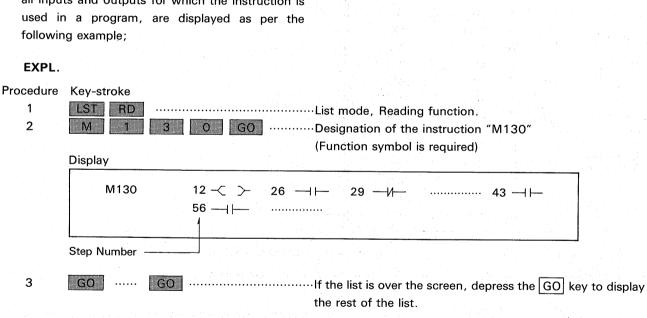

# 4-2 CHECKING A PROGRAM

Instruction List and Instruction Check
 Following procedure gives a list of instructions,
 with which elements can be checked for usage;

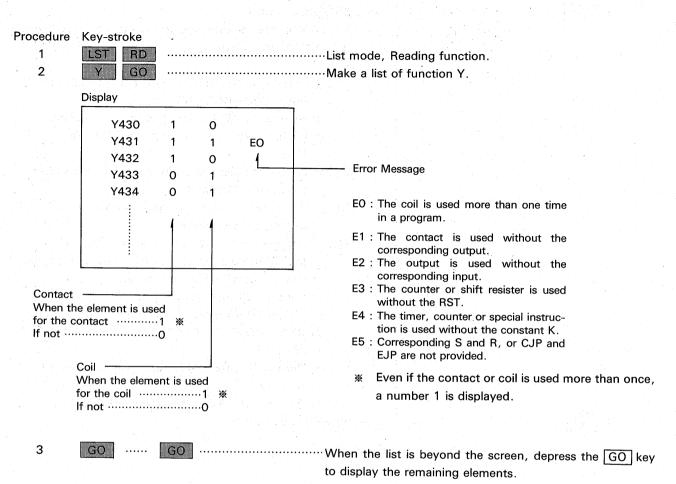

### (2) Code check

It is possible to check all program codes through a program by the procedure below. PGM CHECK 1 is utilized to check a program which might be damaged in the PC by a noise interference etc. PRG CHECK 2 is the checking of the programming error or grammatical error in a program.

When the verification is completed without any error in a program, a message "FINISHED" is displayed.

If there is any error, the step number and error code are displayed.

| Procedure | Key-str | oke           |   |        |                                         |         |       |      |       |
|-----------|---------|---------------|---|--------|-----------------------------------------|---------|-------|------|-------|
| 1         | LST     |               |   | •••••• |                                         | List mo | ode   |      | •     |
| 2         | VER     |               |   | •••••  | • • • • • • • • • • • • • • • • • • • • | Verific | ation | func | tion. |
| 3         | GO      | ••••••        |   | •••••  |                                         | Display |       |      |       |
|           | Display | ****          |   |        |                                         |         |       |      |       |
|           | PGM     | CHECK         |   |        |                                         |         |       |      |       |
|           | 1 0     | BJ CODE CHECK | • |        |                                         |         |       |      |       |
|           | 2 CI    | RCUIT CHECK   |   |        |                                         |         |       |      |       |

| Procedure | Key-stroke                                                                                                    |                                                                                              |
|-----------|----------------------------------------------------------------------------------------------------|----------------------------------------------------------------------------------------------|
| 4 (1)     | 1                                                                                                    | OBJ CODE ERROR check                                                                         |
|           |                                                                                                    | If there is any code error, the step number and error code                                   |
|           |                                                                                                    | "EO" are displayed.                                                                          |
| (2)       | 2                                                                                                    | ······CIRCUIT CHECK                                                                          |
|           |                                                                                                    | If there is any circuit error, the step number and error code                                |
|           |                                                                                                    | "E1∼E4" are displayed.                                                                       |
|           |                                                                                                    | E1: ① First instruction from bus bar is not LD, LDI or STL.  (exept END, MCR, RET, EJP, CJP) |
|           |                                                                                                    | ② Numbers of LD/LDI and ANB are unmatched.                                                   |
|           |                                                                                                    | ③ LD/LDI instruction is used for MCR, RET, EJP,<br>END.                                      |
|           |                                                                                                    | E2: ① LD/LDI instructions are programmed more than 8 times per ladder rang.                  |
|           |                                                                                                    | E3 : ① The timer, counter or special instruction is used without the constant K.             |
|           | ्राच्या । विशेषात्र के प्रतिस्थान के प्रतिस्था । विशेषात्र ।<br>विशेषात्र स्थापन स्थापन                                                                                                    | E4: ① Continued STL instruction over than 8 times.                                           |
|           | and the professional field from                                                                                                    | ② MC, MCR, OUT F670 K7, OUT F670 K6 instruc-                                                 |
|           |                                                                                                    | tion is used after STL instruction.                                                          |
|           |                                                                                                    | ③ There is RET instruction outside STL circuit.                                              |
|           | and the company of the second page of                                                                                                    | 4 OUT F670 K6 instruction is used more than once.                                            |
|           | on in the state of the state of | ⑤ There is OUT F670 K9 instruction without OUT                                               |
|           |                                                                                                    | F670 K6.                                                                                     |
|           | en en en en en en en en en en en en en e                                                                                                    | ⑥ There is STL, RET, MC, MCR instruction after OUT                                           |

......Cancel of code check.

F670 K6.

7 There is OUT F670 K6 without OUT F670 K9.

# 4-3 WRITING A PROGRAM

(1) Clearing the RAM ready to receive a new program.

To clear a program in RAM to receive a new program, proceed as follows;

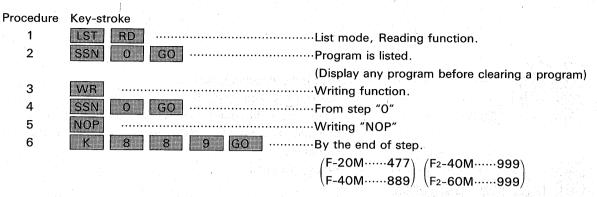

The entire program is cleared and "NOP" is written in all step from 0 to 889 (F-20M ....... 477) by the above procedure.

(2) Writing a new program.

To write a new program after clearing the previous program, display step "0" and start writing as per the following example;

### EXPL.

### Procedure Key-stroke 1 LST RD .....List Mode, Reading Function. 2 SSN ......Display step "0". 0 3 WR .....Writing Function. 4 LD 5 6

- a) When depressing the GO key after a instruction, the instruction is written and the cursor automatically moves to the next position.
- b) When the key-stroke is mis-operated before depressing the GO key, depress the CL key to clear and write the correct instruction. After depressing the GO key, move the cursor back and write the correct instruction.
- c) There is no limitation to the number of contacts that can be written in series or parallel. However, any circuit over three screens of ladder diagram can not be read in the ladder mode or printed out by the printer.
- d) The operation of the CNV GO is not required to write a program in the RAM.

# 4-4 DEBUGGING A PROGRAM

### (1) Adding a program.

When new program is added at the end of a program, read the program end as per the following example;

### EXPL.

| Procedure | Key-stroke |                                                      |
|-----------|------------|------------------------------------------------------|
| 1         | LST RD     | List mode, Reading function.                         |
| 2         | END GO     | Reading the program end.                             |
| 3         | GO         | GOWhen there are more than one END instructions in a |
|           |            | program, depress the GO key to read the following    |
|           |            | program end.                                         |
| 4         | WR         | Writing function.                                    |
| 5         | LD 1       | 0                                                    |
| 6         | AND 1      | 0 1 GO                                               |
| 7         | OUT 1      | 1 GO GO                                              |

# (2) Re-writing a program.

To re-write instructions, proceed as per the following example;

### EXPL.

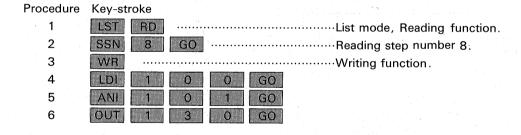

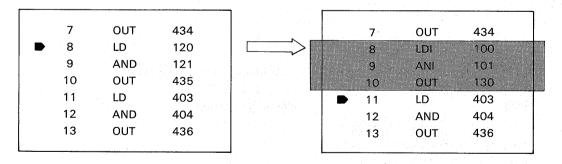

# (3) Deleting a program.

To delete instructions in a program, proceed as per the following example;

### EXPL.

| Procedure | Key-stroke |
|-----------|------------|
| _         |            |

| 1 | LST RD | ·····List mode, Reading function.                      |
|---|--------|--------------------------------------------------------|
| 2 | SSN 1  | GOReading the step number 10.                          |
| 3 | DEL GO | Deleting the instruction at the step number 10 and 11. |
| 4 | DEL GO | (After deleting, the step numbers are re-arranged.)    |

| 9    | LD  | 400 |   | 9  | LD  | 400 |
|------|-----|-----|---|----|-----|-----|
| ▶ 10 | AND | 401 | ₽ | 10 | OUT | 430 |
| 11   | OR  | 402 |   | 11 | LD  | 100 |
| 12   | OUT | 430 |   | 12 | AND | 101 |
| 13   | LD  | 100 |   | 13 | OR  | 102 |
| 14   | AND | 101 | - | 14 | OUT | 431 |
|      |     |     |   |    |     |     |

# (4) Inserting a program.

To insert instructions in a program, proceed as per the following example;

## EXPL.

# Procedure Key-stroke

| 1 | LST | RD    | List mode, Reading function. |
|---|-----|-------|------------------------------|
| 2 | SSN | 1 0 G | Reading step number 10.      |
| 3 | INS |       | Inserting function.          |
| 4 | AND | 4 0 1 | GO                           |
| 5 | OR  | 4 0 2 | GO                           |

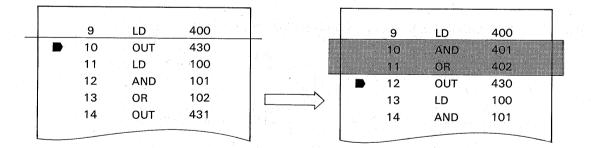

## (5) Deleting NOP instructions.

When a circuit is deleted in the ladder mode, NOP instructions are written in the steps of the circuit. (See the ladder mode, deleting section.)

To delete these NOP instructions in a program, proceed as follows;

### EXPL.

| Procedure | Key-st | roke |                                             |   |
|-----------|--------|------|---------------------------------------------|---|
| 1         | LST    | RD   | List mode, Reading function.                |   |
| 2         |        |      | GOReading the step number 0.                |   |
| 3         |        |      | GODeleting all NOP instruction in a program | m |

# 4-5 CONVERSION OF PROGRAM

(1) Program Conversion between F-40M and F2-40/60M

# Procedure Key-stroke

1.0

LST CNV

.....Program conversion mode.

### Display

LIST CONVERT

- 1  $F-40 \rightarrow F_2$
- $2 ext{ F}_2 o ext{F-40}$

F-40

F<sub>2</sub>

2

1 (or 2 ) then

GO

·····Excution.

# Display

LICT O

LIST CONVERT  $F-40 \rightarrow F_2$ 

**FINISHED** 

 $\mathsf{NOTE}:\, F_2 \to F\text{-}40M$ 

F-40M must have same instructions and same element numbers for  $F_2$  program, also  $F_2$  program must be less than 890 steps.

(2) Conversion of element number.

When same elements are used many times in a program, the element can be changed collectively as following procedures;

# Procedure Key-stroke

- 1 LIST RD .....List mode, reading.
- 2 OUT Y 4 3 0 GO ... A given element number.

(either coil or contact)

3 CNV Y 4 3 1 GO ... Executing.

## EXPL.

The conversion shall be same elements  $(X \rightarrow X, Y \rightarrow Y, M \rightarrow M \cdots)$ 

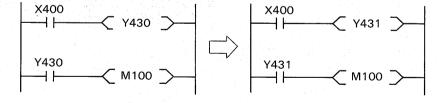

# 5. CPU MODE

This section introduces interfacing functions between the PC and the HGP.

Connect the HGP to the PC in conjunction with the interface unit, control ROM cassette and cable (See the preparation section).

## 5-1 PROGRAM TRANSFER FROM PC TO HGP

When PC operation is monitored or a program in the PC is amended, it is necessary to transfer the program in the PC to the RAM of the HGP.

To transfer the program, proceed as follows;

### Procedure Key-stroke

1 CPU ......CPU Mode

When the cable connection is not correct or the PC power is not turned ON, a message "TRANSFER TROUBLE" is displayed.

2 RD GO ......Reading function.

CPU RD
GO KEY = ■ Cursor flickers

The display re-confirms the intention to transfer the program. If the intention is "NO", depress the CL key.

- 3 GO ......If the intention is yes, depress the GO key again.
- The program transfer is executed and a message "FINISHED" is displayed when the transfer is completed.
- a) This function can be executed when the PC is in either RUN mode or STOP mode.

### 5-2 PROGRAM VERIFICATION

After the program transfer is completed, the programs in the PC and HGP can be verified as following procedure;

## Procedure Key-stroke

- 1 CPU .....CPU mode.
- 2 VER GO ......Verification function.

Display

CPU VERIFY
GO KEY = ■

Cursor flickers

The display re-confirms the intention to verify the programs.

- The program verification is executed and a message "FINISHED" is displayed if the verification has no errors. If an error occurred, a message "VERIFY ERROR" is displayed and a list of the error instructions is displayed.
- a) This function can be executed when the PC is in either RUN mode or STOP mode.

## 5-3 PROGRAM TRANSFER FROM HGP TO PC

A program in the HGP can be loaded in the PC. In this case the PC should be in the STOP mode and turn the protect switch of the HGP "OFF".

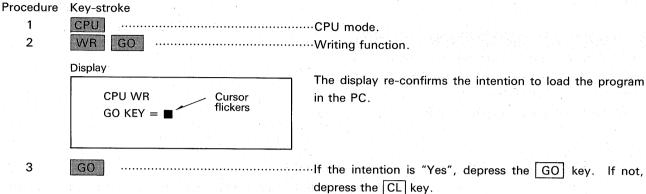

The program is transferred from the HGP to the PC. After the transfer is completed, the programs in the HGP and PC are automatically verified and a message "FINISHED" is displayed if there is no writing error. If a writing error occurred, a list of the error instructions are displayed with a message "WRITE ERROR" writing.

# 6. TEST FUNCTIONS

# 6-1 FORCING OF AUXILIARY RELAYS, TIMERS AND COUNTERS

The F-40M, F2-40M, and F2-60M models have the functions to force certain contacts ON or OFF by means of the programming panel F-20P-E, F2-20P-E but the F-20M model has not. However by using the HGP, this function can be given to the F-20M and F-40M, F2-40M, F2-60M as per the example below.

This function is available when the PC is in either RUN mode or STOP mode except for timer setting or resetting (The PC should be in RUN mode for the timer).

| Possible Contact | F-20M model | F-40M model       | F2-40M, F2-60M      |
|------------------|-------------|-------------------|---------------------|
| Auxiliary relay  | M160~177    | M300~377          | Possible for all    |
| Timer            | T 50 ∼57    | T 450~457,550~557 | contact X,Y,M,T,C,S |
| Counter          | C 60 ~67    | C 460~467,560~567 |                     |

# (1) Setting S

When the timer or counter is set by the key-stroke of the HGP, the timer or counter increments and the contact is forced "ON". When the auxiliary relay is set, the contact is forced "ON" for one scanning cycle of the PC. If the status of the contact is required to be kept, it is recommended to provide a latch circuit in a program.

# (2) Resetting R

The timer or counter can be forcibly reset and the contact is turned OFF.

In the case of auxiliary relays, the contact is forced OFF for one scanning cycle of the PC. If the latch circuit is provided in a program, the latch is released.

### EXPL.

Procedure Key-stroke

1 CPU TST ......CPU mode, Test function.
2 S 4 5 0 GO ...Setting timer T450.
The timer contact T450 is forced ON.
3 R 4 5 0 GO ...Resetting timer T450.
The timer contact T450 is forced OFF.

a) It is not required that the PC program be in RAM of the HGP. However the above function is sometimes utilized in conjunction with the monitoring function which requires that the HGP has the PC program.

## 6-2 LOADING PRESET VALUES

By means of the programming panel F-20P-E, F2-20P-E, the F2-40M, F2-60M, F-40M model have the function to set the constant value "K" of the timer or counter, with the base unit either in RUN mode or in STOP mode. The HGP can provide this function for both F-20M and F-40M, F2-40M, F2-60M models. This function is utilized in conjunction with the monitoring function after the PC program is transferred to RAM in the HGP. (Monitoring function: see the monitoring section)

### Procedure Key-stroke ··Ladder mode, Monitoring function. 1 LDR 2 ......Reading the circuit of step number 16. Same procedure as the reading function in the ladder mode. Display Cursor X400 Y431 15 Y430 M300 T452 C560 T450 4 ٢ 41 Coil Constant

- Moving the cursor to the timer constant of which the constant value is changed.

  Test function.

  K 8 60 The constant value K10 for the timer T450 is changed to K8.
- a) When the constant value is changed for the timer or counter proceeding the count, the new constant value is valid after resetting once.
- b) Moving the cursor to the timer or counter coil, constant of data register is changed in the same manner above (F2-40/60M).

# 7. MONITORING

To monitor the PC operation in RUN mode, proceed as per the following example after the PC program is transferred to the HGP;

### EXPL.

Р

| Procedure | Key-strok | (e    |    |        |                |            |          |           |             |           |
|-----------|-----------|-------|----|--------|----------------|------------|----------|-----------|-------------|-----------|
| 1         | LDR       | ••••• |    | •••••• | Ladder mod     | e.         |          |           |             |           |
| 2         | MNT       | ••••• |    |        | Monitoring 1   | function.  |          |           |             |           |
| 3         | SSN       | 1 6   | GO |        | Displaying a   | a circuit  | which    | includes  | step numbe  | er 16 for |
|           |           |       |    |        | monitoring.    | •          |          |           |             |           |
|           | OR        |       |    |        |                |            |          |           |             |           |
|           | -0-       | 4 3   | 0  | GO     | The same c     | ircuit ca  | n be dis | splayed b | y the addre | ss of the |
|           |           |       |    |        | instruction in | n the lade | der mod  | le.       |             |           |

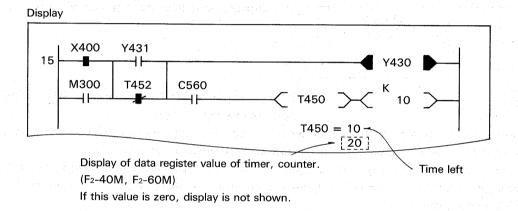

- a) The monitoring function is utilized with the PC base unit in either RUN mode or STOP mode.
- b) The ON/OFF status of the contact and coil is displayed as follows;

  OPEN CLOSED

  normally open contact

  normally closed contact

  coil
- c) When the MNT key is depressed, the programs in the PC and HGP are automatically verified. If there is any error, a message "VERIFY ERROR" is displayed.

- d) When the transmit cable is not connected correctly with the units or the PC power is turned off, a message "TRANSFER TROUBLE" is displayed.
- e) When the timer or counter is monitored on the screen, the time or count value remaining is displayed in the column for messages. (Less than 4 timers or counter)
- f) Be aware that the contact status is not visible when the contact is turned on or off for a very short time.

# 8. RMW MODE

This section provides a introduction to the interfacing procedures with the ROM writer unit GP-80ROW or GP-80ROW-E for the functions such as a program transfer between the ROM cassette and the RAM in the HGP, program verification and erase check.

Before the HGP is operated, connect the ROM writer unit to the HGP and push 1 key of selecter switch on ROM writer. The ROM cassette should not be inserted or removed when the power is supplied to the ROM writer unit.

### 8-1 PROGRAM TRANSFER FROM HGP TO ROM

A program in the HGP is written in the blank ROM cassette as follows;

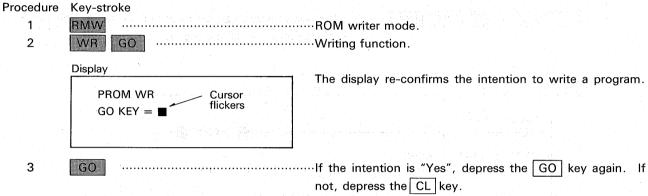

Before writing a program, the ROM is automatically checked and the writing is executed if no program is in the ROM. If any program is evident, a message "NOT ERASED" is displayed.

When the writing is completed, the programs in the ROM and HGP are automatically verified and

When the writing is completed, the programs in the ROM and HGP are automatically verified and a message "FINISHED" is displayed if there is no error. If there is an error, a message "WRITE ERROR" is displayed.

# 8-2 PROGRAM TRANSFER FROM ROM TO HGP

A program in the ROM cassette is transferred to the RAM in the HGP as follows;

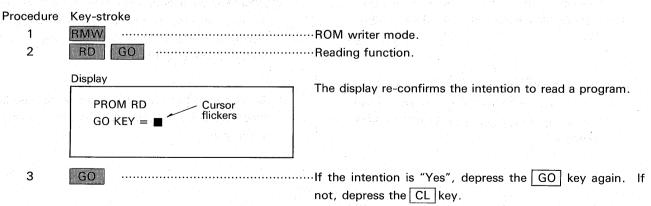

Before reading a program, the ROM is automatically checked and the reading is executed if any program exists in the ROM. If not, a message "ROM ERASED" is displayed and the power to the ROM writer is swiched off. When the reading is completed, a message "FINISHER" is displayed.

# 8-3 PROGRAM VERIFICATION

The programs in the ROM and HGP are verified as follows:

### Procedure Key-stroke .....ROM writer mode. 1 RMW 2 VER GO .....Verification function. Display The display re-confirms the intention to verify the programs. PROM VER Cursor flickers GO KEY = ■ 3 GO ......If the intention is "Yes", depress the GO key again. If not, depress the CL key.

Before the verification starts, the ROM is automatically checked and verification is executed if any program exits in the ROM. If not, a message "ROM ERASED" is displayed and the power to the ROM writer is turned off.

When the verification is completed without any error, a message "FINISHED" is displayed.

If there is any error in the programs a message "VERIFY ERROR" is displayed and a list of the error step is displayed (max. 12 steps) as per the following example;

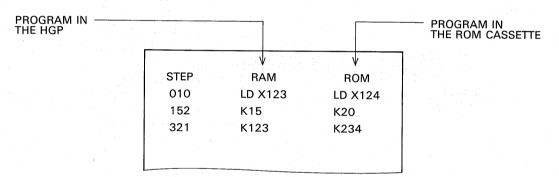

### 8-4 ROM ERASE CHECK

The ROM cassette is checked if any program is left or not as follows;

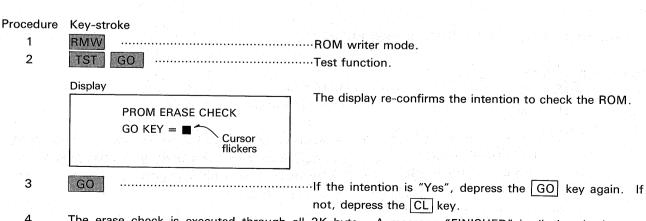

The erase check is executed through all 2K byte. A message "FINISHED" is displayed when no program is found. If any program is left, a message "NOT ERASED" is displayed.

# 9. CMT MODE

This section provides a introduction to the interfacing procedures with the CMT (cassette magnetic tape) recorder for the functions such as a program transfer between the CMT and HGP, and program verification.

### 9-1 HANDLING A CMT RECORDER

### (1) Recorder Model

For the functions above, any ordinary cassette tape recorder on the market can be used including the recorder with a remote start/stop switch function.

### (2) Tape

The cassette magnetic tape shall have a capacity more than 30 MIN, in which five programs can be recorded on the side A or B.

### (3) Connection

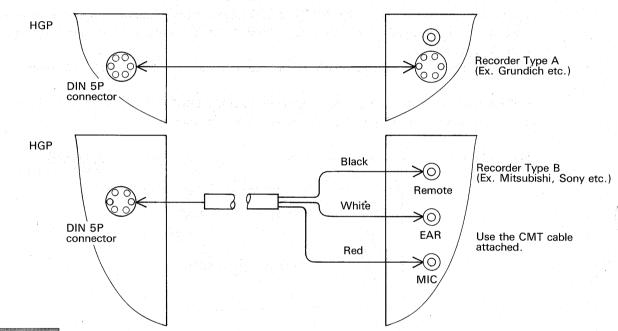

### 9-2 RECORDING

## (4) Adjustment

The volume level shall be at maximum level and the winding speed of the cassette tape shall be at a constant and standard speed.

To download a program in the CMT, proceed as follows;

### 

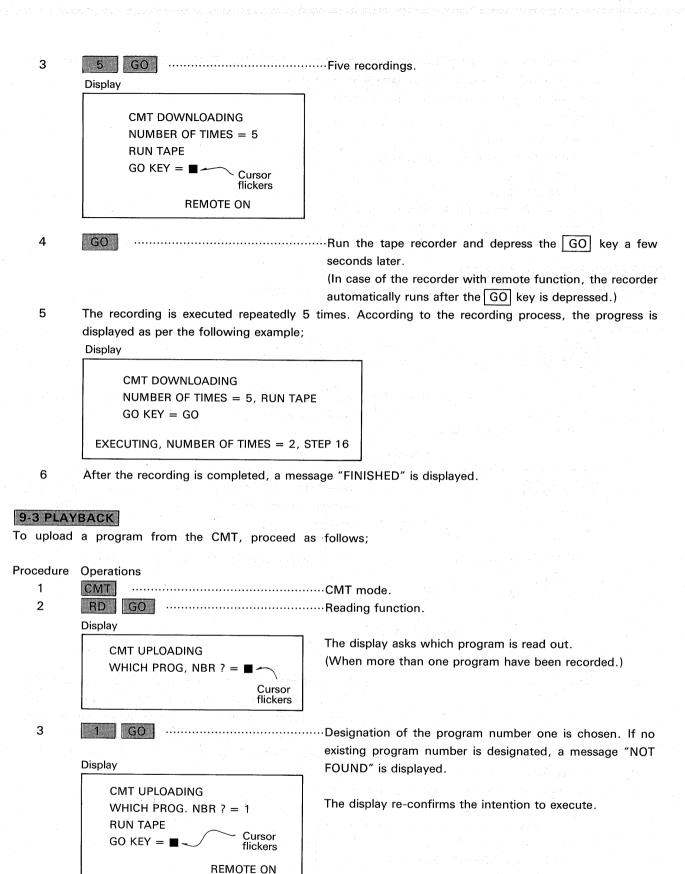

recorder is run. If not, depress the GO key after the recorder is run. If not, depress the CL key. (In case of the recorder with the remote function, the recorder is automatically run after the GO key is depressed.

- If the volume level is not high enough, a message "ADJUST SIGNAL LEVEL" is displayed. The volume level should be at the maximum level beforehand.
- The playback is executed and display as follows;

Display

CMT UPLOADING
WHICH PROG. NBR ? = 1, RUN TAPE
GO KEY = GO
SIGNAL LEVEL OK
EXECUTING WHICH PROG. NBR = 1 Step 30

7 After the playback is completed, a message "FINISHED" is displayed.

REMOTE ON

# 9-4 VERIFICATION OF PROGRAM

To verify the programs in the HGP and the CMT, proceed as follows;

### Procedure Operation CMT .....CMT mode. 1 2 ·····Verification function. Display The display asks which program number in the CMT is CMT VER verified to the program in the HGP. VERIFY PRG. NBR = Cursor flickers 3 2 GO ··Designation of the program number two. If no existing number is designated, a message "NOT FOUND" is Display displayed. CMT VER VERIFY PRG. NBR = 2 The display re-confirms the intention to execute. **RUN TAPE** Cursor GO KEY = ■flickers

- If the volume level is not high enough, a message "ADJUST SIGNAL LEVEL" is displayed. The volume level should be at maximum level before starting.
- 6 The verification is executed and display as follows;

Display

CMT VER

VERIFY PRG. NBR = 2, RUN TAPE

GO KEY = GO

SIGNAL LEVEL OK

EXECUTING VERIFY PRG. NBR = 2, STEP 15

When the verification has completed without any error, a message "FINISHED" is displayed.

If there is any error, the verification stops at the step of the error and a message "VERIFY ERROR" is displayed.

# 10. GPT MODE

This section provides a introduction to the interfacing procedures with the GPT (graphic printer) for functions such as printing of the ladder diagram, program list and input/output list.

### 10-1 PRINTER

The above functions can be utilized by means of any ordinary graphic printer on the market which satisfies the conditions below.

However the compatibilities are not guarantied because the printers may have exclusive commands or exclusive conditions. For covenience in choosing printer models, the HGP has the menu of the specific printer models to use.

(11 bit)

### (1) Common conditions

Interface

: RS232C

Charactor Code: ASCII

**BAUD Rate** Input Comm : 2400 or 300

Protocol

: D Subminiture 25P (HGP) : 11 bit or 10 bit

Parity or DATA stop Start stop bit (10 bit) 3

3

### (2) Printer Model Menu

Following printer model can be selected in the menu:

| Item | Maker   | Page Length | bit       | Ref.                           |
|------|---------|-------------|-----------|--------------------------------|
| 1    | EPSON   | 12 inch     | Data 8/11 | MX-80,FX-80 plus I/F 8145,8148 |
| 2    | "       | 11 inch     | "         | "                              |
| 3    | OKI     | 12 inch     | "         | MICROLINE 84 etc.              |
| 4    | "       | 11 inch     | "         | <i>n</i>                       |
| 5    | EPSON   | 12 inch     | "         | Swedish charactor              |
| 6    | GENERAL | PARAMETER   | CHANGE    | GENERAL PRINTER SELECTION      |

### (3) Parameter Change

When number six is chosen in the above menu, the second menu is displayed as follows;

| PARAMETER      |                      |            |
|----------------|----------------------|------------|
| ► BAUD RATE    | <b>%</b> 1. 2400 BPS | 2.300 BPS  |
| DATA BIT       | *1.8BIT              | 2. 7 BIT   |
| PARITY CHECK   | *1. YES              | 2. NO      |
| PARITY BIT     | <b>※1. EVEN</b>      | 2. ODD     |
| STOP BIT       | <b>%</b> 1. 1 BIT    | 2. 2 BIT   |
| PAGE LENGTH    | <b>※1.12 INCH</b>    | 2. 11 INCH |
| CHARACTOR CODE | <b>※1. ASC </b> Ⅱ    | 2. OTHER   |
| SELECT 1 OR 2, |                      |            |

To set the protocal conditions, select number "1" or "2" for all parameters in the menu. At the time of each selection, a mark "%" is displayed on the number selected and cursor position moves

to next parameter column automatically. After all selection is completed, depress GO to forward.

# 10-2 PRINTING FORMS

A ladder diagram, program list and I/O list are printed out as per the following example;

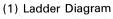

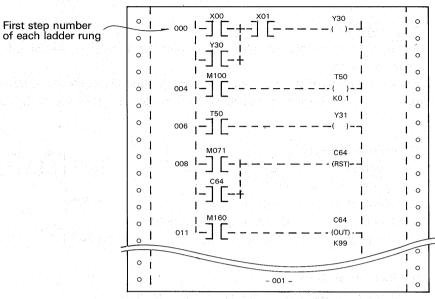

(2) Program List

|   | 1   |     |     |         |  | 1   | 1  |
|---|-----|-----|-----|---------|--|-----|----|
| 0 | Ι , | 000 | LD  | 00      |  | I ° |    |
| 0 | L   | 001 | OR  | 30      |  | 1 0 | 1  |
| 0 |     | 002 | ANI | 01      |  | 0   |    |
| 0 |     | 003 | OUT | 30      |  | 0   |    |
| 0 |     | 004 | LD  | 100     |  | 10  |    |
| 0 | l . | :   | :   | ÷       |  | 0   |    |
| 0 | 1   |     |     |         |  | 0   | ŀ  |
| 0 |     | :   |     |         |  | 0   | L  |
|   |     |     |     |         |  |     | Γ  |
| 0 | l   |     |     |         |  | · 。 | ١. |
| 0 |     |     |     | - 001 — |  | 0   |    |

(3) Input/Output List

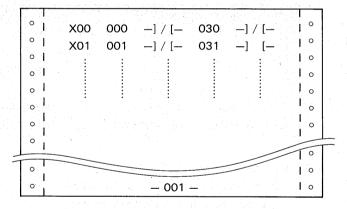

# 10-3 PRINTING OPERATION

To print a ladder diagram, program list or I/O list of a program in the RAM of the HGP, proceed as follows after the power is supplied to the printer;

### Procedure Operation 1 GPT ·····GPT function mode. A printer model menue is displayed. Display PRINTER TYPE & INCH 1. EPSON & 12 2. EPSON & 11 3. OKI & 12 4. OKI & 11 5. EPSON & 12 (SWEDEN) 6. PARAMETER CHANGE SELECT NBR = ? 2 ......Designation and display of the printer model. If number six is chosen, designate all parameters according to the printer conditions as mentioned in the section 10-1. 3 ·Writing function. Display The display asks "1" $\sim$ "3" in the menu. **GPT: LADDER** 1.....Ladder diagram print. 1. LADDER 2·····Program list. 2. PRG LIST 3.....I/O list. 3. I/O LIST ......Selection in the menu. (Ladder + PRG List) 4 2 | GO | Display The extent of the program step can be designated. GPT: LADDER + LIST F-20M .....0~477\ when just No.3 is selected, STEP NBR ■ → STFP NBR F-40M ·····0~889 this display is not shown. F2-40M·····0~999 Cursor flickers F2-60M·····0~999 5 ·····Designation of the first step number. (From step NBR 200) 6 .....Designation of the last step number. (To step NBR 889) Display GPT: LADDER + LIST STEP NBR 200 → STEP NBR 889 PUSH GO KEY → Cursor flickers

- 7 GO Depress the GO key to start the printing after the power to the printer is switched ON.
- The printing is executed and a message "FINISHED" is displayed after the printings of the ladder diagram, program list and input/output list are completed.

# 11.

# MAINTENANCE AND PARTS REPLACEMENTS

### 11-1 ENVIRONMENT

While the HGP is suitable for most industrial situations, it should not be used in excessively hostile environments associated with extremes of damp, dust, corrosive gases, vibration or mechanical impact. The unit should not be kept in a situation where the temperature is likely to exceed the low or high temperature specified.

# 11-2 BATTERY REPLACEMENT

The RAM memory inside the HGP is backed by a non-chargeable lithium battery. It is recommended that the battery be replaced every five years.

To replace the battery, remove the battery case cover on the back of the unit and replace the battery within 30 seconds. A inside capacitor will support the program memory.

Ensure that the power is off before battery is replaced.

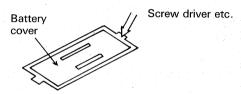

### 11-3 MEMORY CASSETTE REPLACEMENT

If the memory cassette and keyboard sheet are changed, the base unit GP-80A is also used for other Mitsubishi PCs such as G series and K series.

In this case, replace the memory cassette in following manner;

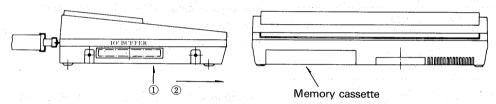

- 1. Turn the power OFF.
- 2. Depressing the hook ① on the back, slide the cassette out forward.
- 3. Insert other memory cassette surely.

## 11-4 KEYBOARD SHEET REPLACEMENT

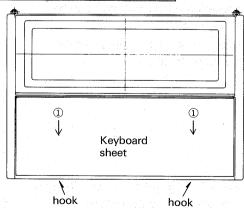

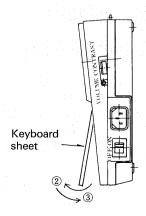

Replace the keyboard sheet in following manner;

- 1. Drawing the keyboard sheet forward ①, undo the hooks.
- 2. Lift the sheet-end up ② to remove.
- 3. Insert other keyboard sheet in reverse (3).

| SPECIFICAT                   | TIONS                                                          |  |  |  |  |
|------------------------------|----------------------------------------------------------------|--|--|--|--|
| POWER SOURCE                 | GP-80F <sub>2</sub> -E: 220/240VAC +10% 50/60Hz                |  |  |  |  |
|                              | GP-80F <sub>2</sub> -U : 110/120VAC +10% 50/60Hz               |  |  |  |  |
| POWER CONSUMPTION            | Less than 15VA                                                 |  |  |  |  |
| INSULATION RESISTANCE        | More than 10MΩ, 500VDC                                         |  |  |  |  |
| INSULATION WITHSTAND VOLTAGE | 1,500VAC, 1min.                                                |  |  |  |  |
| AMBIENT TEMPERATURE          | 0~40°C                                                         |  |  |  |  |
| STORAGE TEMPERATURE          | −20~60°C                                                       |  |  |  |  |
| AMBIENT HUMIDITY             | 10~90%RH No condensation                                       |  |  |  |  |
| DIMENSIONS                   | W 300 × L 215 × H 70 (mm), W 11.8 × L 8.46 × H 2.76 (inch) HGP |  |  |  |  |
| WEIGHT                       | APROX. 2 KGs (4.4 lbs) HGP                                     |  |  |  |  |

# **OUTLINES AND DIMENSIONS**

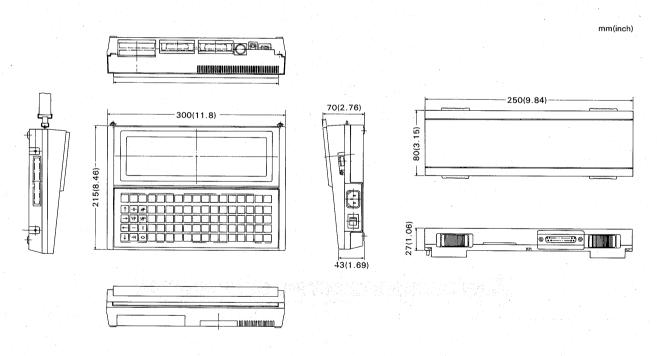

GP-80 HGP UNIT

F2-20GF INTERFACE UNIT

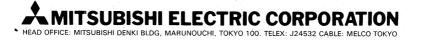

JY992D03201A Printed in Japan (SEN) ®